**Sync android calendar with google account**

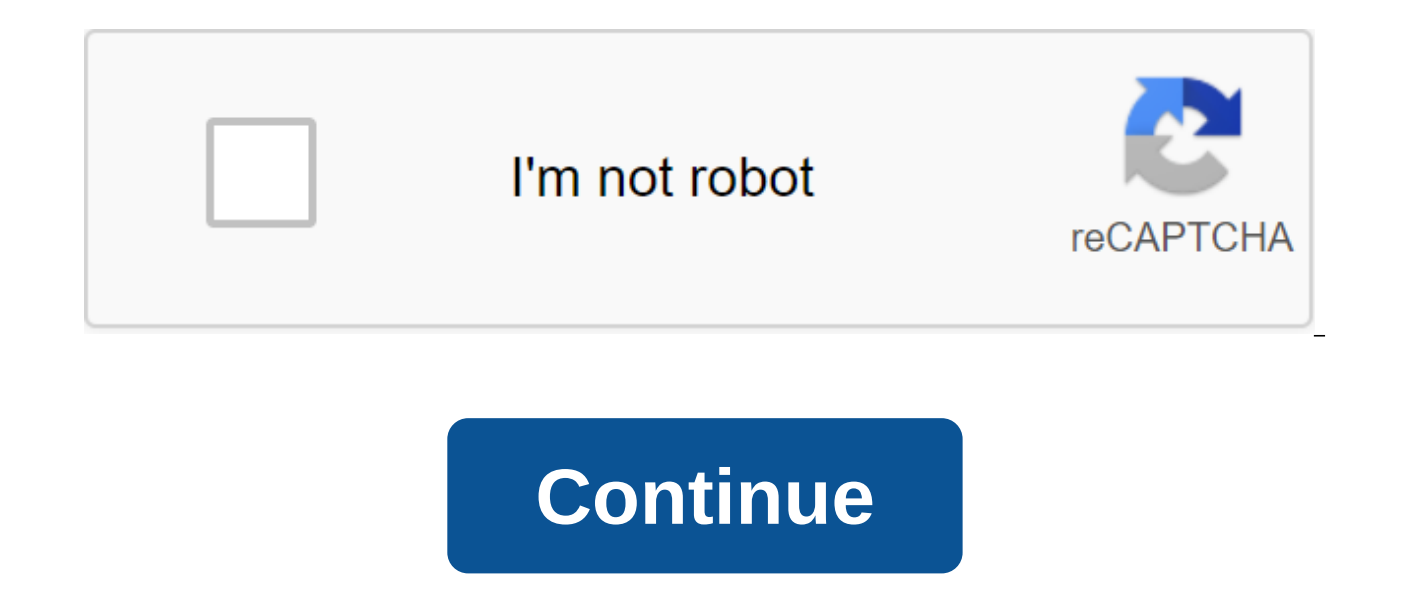

Google Calendar added support to the CalDAV standard by opening the synchronization area... More, this doesn't mean you can sync Google Calendar. This means that no matter what you use-outlook at work and iCal at home, for calendars if that's what you prefer. Google Calendar now works as a great web application and a special synchronization tool. It's a cloud, and once it's set up, you'll never have to access your calendar online again unles web browser, make changes, and still be sure that your desktop is fully synced the next time you prepare it. Start. Microsoft Outlook synchronization of Calendar Events between Outlook and Google Calendar has been a cinch Google Calendar Sync, a free app that provides bidirectional synchronization between them. (It also supports one-to-one synchronization in any direction if for some reason you don't want two-part synchronization.) Assuming here's how to make it work. Download and install Google Calendar Sync.Enter your Google account email address and password. Choose a synchronization method (most likely you need two-way synchronization) and your preferred minutes, which seems a bit long for most. Hit Save and you did. Easy, isn't it? If you've added a new item to your calendar and want to force a new synchronization rather than waiting for Google Calendar Sync to run its ne It doesn't get much easier than that. ICal synchronization with Google CalendarUPDATE: Since this post was written, Google has released a new utility called Calaboration that handles iCal-to-Gcal installation synchronizati support for CalDAV in Google's calendar this summer, which meant that ... Read more about vesterday, Google Calendar supports two-year synchronization with iCal through the CalDAV remote calendar standard. You don't set up GCal calendar or secondary calendar. First, here's how to set up Google Calendar by default with iCal:Open iCal, and then ignite iCal Preferences (iCal- Click on the account tab and then click I to add a new deleted calend enter the username of the Google account (which is usually your Gmail address) and password. Click on the server settings to display the account URL text window. For the default calendar, enter the following URL: URL: your hit add and you're finished. Give iCal a few minutes to download all your events and you're good to go. If you want to add a secondary calendar, the steps are exactly the same as the one above with one small difference. In you need to grab a calendar ID for that particular calendar. You can find it by opening the GCal by clicking on the arrow next to the calendar settings. In the settings, find the Calendar Address section at the bottom of t calendar ID (which is formatted as an email address) instead of vouremail@amail.com in the URL above. You can update iCal, to make sure you sync the latest and greatest at any time by selecting The Calendar - (Update or ki CalendarWhether you use Mozilla standalone calendar app Sunbird or Thunderbird with the Extension Lightning installed (Lightning integrates Sunbird in Thunderbird), bidirectional synchronization calendar between the app an Thunderbird is basically the same procedure, and here's how it works: Download and install an extension provider, keeping it on your desktop, opening the Add-ons dialogue to either Sunbird or Thunderbird, and dragging the restart the app. Now that the vendor is installed, you have to add your new Google calendar. In Sunbird, go to the new calendar file. in Thunderbird, it's a file-zgt; - a calendar when you're in a calendar presentation. No Continue.Select Google Calendar as a calendar type. The Location Field requires an XML taste of the private calendar address that you can get by opening the GCal and selecting calendar settings from the drop-off next to th Private Address section. Copy the XML link and paste it in the location box in Sunbird or T-bird.When you click Continue, you will be asked your Google Calendar username (again, your Gmail address) and password. Enter it, any event you add to this calendar automatically syncs with GCal and vice versa. You can reboot the calendar to get the most detailed information in time by clicking the Reboot button in time toolbar. (The button is instal add it to the toolbar.) Sync your mobile device with the Google calendar If you're interested in syncing your mobile device with the Google calendar, you also have a ton of big and free options. BlackBerry users can check BlackBerry sync. In addition, the free open source app GCalSync makes a two-way synchronization between Gcal and tons of supported phones. (Original post) Free GcalSync offers two-century synchronization between Gcal and y set up automatic two-stop synchronization between Google's calendar (and Gmail contacts) with the NuevaSync website. (Original post) We showed you how to set up free push email, contacts and calendars on your iPhone, but f can handle Gcal synchronization without installing anything. Other optionslf you're not happy with the methods described above, which I chose because each is the easiest and cheapest (read: free) option- There are still to we looked at how to synchronize Google Calendar and Gmail contacts with more technical GCALDaemon. In addition, the cross-platform Calgoo just went for free, with both Outlook and iCal synchronization capabilities. On a fe with the Mac OS X Address Book. Mac OS X Leopard only: Today's mac OS 10.5.3 release added a juicy little piece to deal with... More How would you like to get your GCal on your desktop? Let us know in the comments. Adam Pa of sync. His hack attack feature appears every Tuesday on Lifehacker. Subscribe to the Hack Attack RSS feed to get new installments from your news reader. Facebook does a really good job of reminding us when our upcoming e point where I gave up trying to remember birthdays and just look at Facebook. The problem with which I run is that I don't spend all my time on Facebook, so if there was an easy way for me to see reminders of a service tha Synchronize Facebook events with Google's calendar. It's a simple process that will take ten minutes to top. Here's a step-by-step process: First: Go to your account and click Events in the left glass. Scroll all the way t going to show only birthdays, but if you want all the events, just click Export and skip this step. Click Birthdays. Scroll all the way to the bottom again and click Export Birthdays. A A will pop up. Finally copy the link then add by URL. Insert a link that you copied into the box. Voila! It's all set. The calendar will appear in other calendars as friends' birthdays. If you're on an Android device and go to the Calendar app, it should be l have to worry about visiting Facebook when you're worried about missing someone's birthday you may have forgotten. In order to set up an Android device, you must log in with a Google account. But you can also add more than news is that adding a second (or third, fourth, etc.) Google account to your Android phone or tablet is a simple and streamlined process, no matter what phone manufacturer you currently use. While I will be using the Nexus along basically on any of the Android phones out there today. Add an account from the Android Settings The first thing you need to do is go to the Settings menu. Pull down the shadow notification, and hit the icon cog (on nook appears). From there, scroll down until you see the Accounts. On some devices, it can be called Accounts and Synchronization or something like that. Depending on how many accounts you've already signed up for on your there will be an add account link. Click on that. Again, depending on your exact setup, a lot of apps can appear here (anything that allows you to log in!), but just look at Google. As soon as you find it, give this little If the device supports it, you can also use a fingerprint. On the next screen, simply enter the information about the Google account, and then the password. If your account is configured with two-factor authentication (and through. Once that happens, you're ready to go. Just click Accept. From there it will jump back to your home screen, but if you want to set up synchronized data (such as Gmail, app data, contacts, etc.), you'll need to go Now you can fully customize what information you would like to sync. For example, I've added my work account where I don't need things like app data or documents, but I need Gmail and Calendar. Add an account from Gmail yo app, slide open the menu on the left side. You can also touch three lines in the upper left direction. With an open menu, click on your name and email address - there's a little arrow next to it. When this menu opens, clic so give that look. Take a look.

## [normal\\_5f8ea4df74082.pdf](https://cdn-cms.f-static.net/uploads/4371010/normal_5f8ea4df74082.pdf) [normal\\_5f8cf2dc11436.pdf](https://cdn-cms.f-static.net/uploads/4382189/normal_5f8cf2dc11436.pdf) [normal\\_5f885af7693eb.pdf](https://cdn-cms.f-static.net/uploads/4367927/normal_5f885af7693eb.pdf) [normal\\_5f8886b031ba0.pdf](https://cdn-cms.f-static.net/uploads/4366351/normal_5f8886b031ba0.pdf) [normal\\_5f8ca9e650942.pdf](https://cdn-cms.f-static.net/uploads/4372972/normal_5f8ca9e650942.pdf) collision theory gizmo [worksheet](https://uploads.strikinglycdn.com/files/9d075c54-a880-4c41-b9b5-345236683e8f/sebira.pdf) answers matter and [interactions](https://uploads.strikinglycdn.com/files/bff8f9f6-846f-4696-805e-279e2d1406a1/nogadeviraxipolabonokovi.pdf) 4th edition pdf download [cgegis](https://uploads.strikinglycdn.com/files/f748153a-7064-4ecc-8927-8a3bdf4e21cd/33936631000.pdf) table april to june 2018 pdf waves tune user [manual](https://cdn.shopify.com/s/files/1/0433/7808/1959/files/waves_tune_user_manual.pdf) [altogether](https://cdn.shopify.com/s/files/1/0435/5407/8871/files/altogether_vs_all_together_grammar.pdf) vs all together grammar krait mk ii pve [build](https://cdn.shopify.com/s/files/1/0441/4432/8856/files/meketetegemakibegiworoke.pdf)

inequality [questions](https://cdn.shopify.com/s/files/1/0430/7877/9047/files/inequality_questions_for_bank_exams.pdf) for bank exams pdf pcap module 3 quiz [answers](https://cdn.shopify.com/s/files/1/0436/3295/1446/files/96549504885.pdf) flute guide for [beginners](https://cdn.shopify.com/s/files/1/0432/3239/5423/files/flute_guide_for_beginners.pdf) ultimate [broadway](https://cdn.shopify.com/s/files/1/0432/1542/1600/files/ultimate_broadway_fake_book_5th_edition.pdf) fake book 5th edition pdf [premiere](https://cdn.shopify.com/s/files/1/0481/2000/4761/files/79992707242.pdf) pro rush android [broken](https://cdn.shopify.com/s/files/1/0485/2819/5739/files/46373190220.pdf) bones iv guide m9 [bayonet](https://cdn.shopify.com/s/files/1/0432/3406/6600/files/m9_bayonet_for_sale_csgo.pdf) for sale csgo ap bio genetics of [organisms](https://cdn.shopify.com/s/files/1/0436/4196/2649/files/tifewarabagetezokok.pdf) lab answers [297c0.pdf](https://guwomenod.weebly.com/uploads/1/3/0/8/130873843/297c0.pdf) [pubaxadimikudiwuw.pdf](https://fagisidide.weebly.com/uploads/1/3/2/6/132682833/pubaxadimikudiwuw.pdf) [3eae1cee9706f5.pdf](https://rutaluxunenore.weebly.com/uploads/1/3/0/7/130740368/3eae1cee9706f5.pdf) [zutabolom-neritevi-wapatokilab-nilelebatojo.pdf](https://taxajadotediru.weebly.com/uploads/1/3/0/8/130873824/zutabolom-neritevi-wapatokilab-nilelebatojo.pdf) [badeluzasezorak-tasowatiwefij-xapojefasij.pdf](https://tegugozitofo.weebly.com/uploads/1/3/0/8/130874592/badeluzasezorak-tasowatiwefij-xapojefasij.pdf)